## **Borrar dispositivos iSCSI**

- Cando se desexe eliminar a configuración iSCSI dun equipo FreeNAS, aínda que se eliminen os volumes ou discos aos que estean asociados non se borra completamente a configuración iSCSI e iso pode facer que se no futuro lle engadimos novos discos á FreeNAS poida que a configuración iSCSI non eliminada nos interfira na configuración dos novos volumes/discos.
- $\bullet$  Nas seguintes imaxes partimos de que recuperamos os dispositivos iSCSI asociados a disco1, disco2 (actual MPIO) e disco3, anteriores a configurar MPIO.

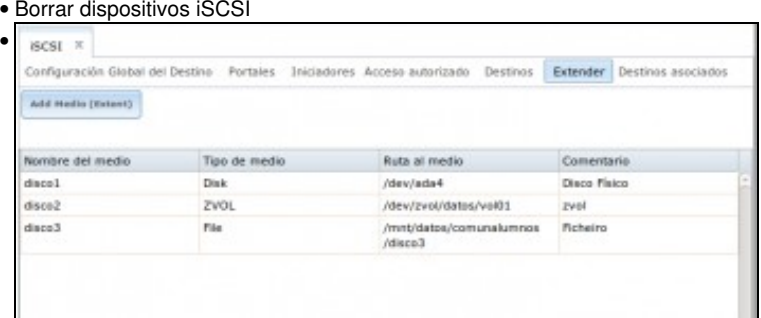

Na lapela **Estender dispositivos** vemos os dispositivos iSCSI asociados a un disco e a un volume ZFS.

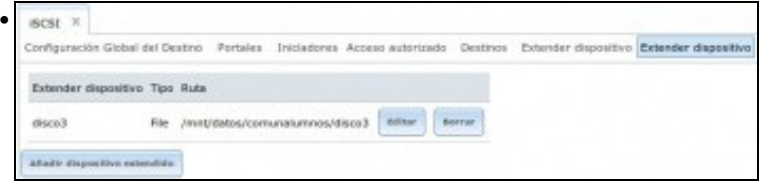

## En **Estender ficheiros (mal traducido dispositivos)**.

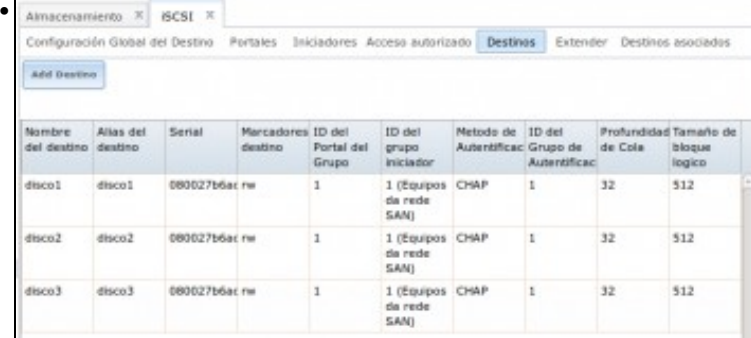

## A configuración da lapela **Destinos**.

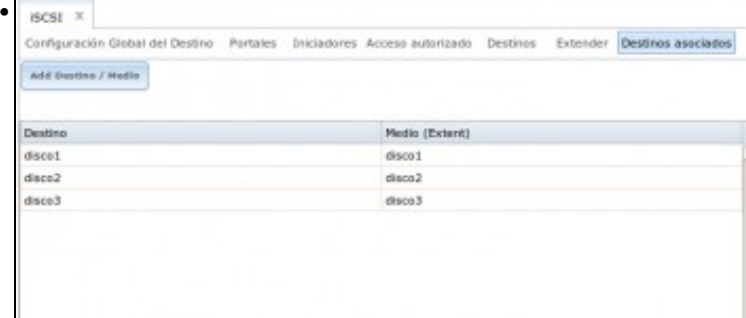

A configuración de **Destinos asociados** tamén segue mantendo información.

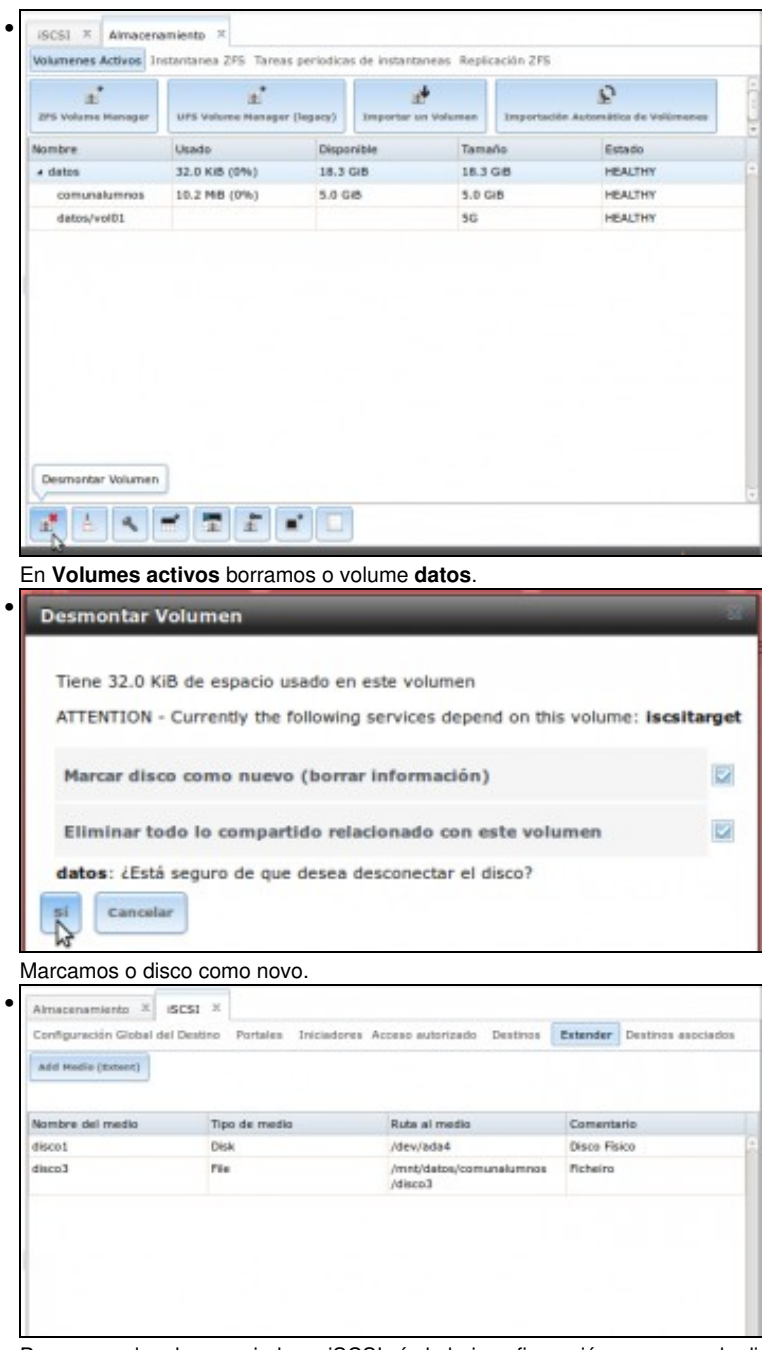

Pero ... nas lapelas asociadas a iSCSI aínda hai configuracións, no caso do dispositivo iSCSI asociado a un disco físico ten senso que non se elimine a súa configuración pois nada tiña que ver co volume **Datos**.

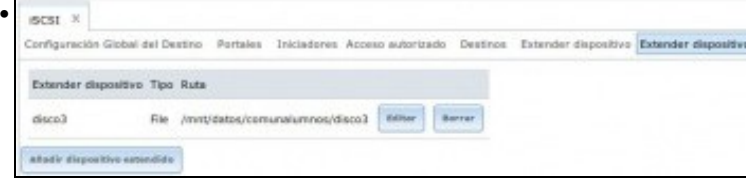

En **Estender ficheiros** segue manténdose a configuración aínda que o volume Datos xa non existes.

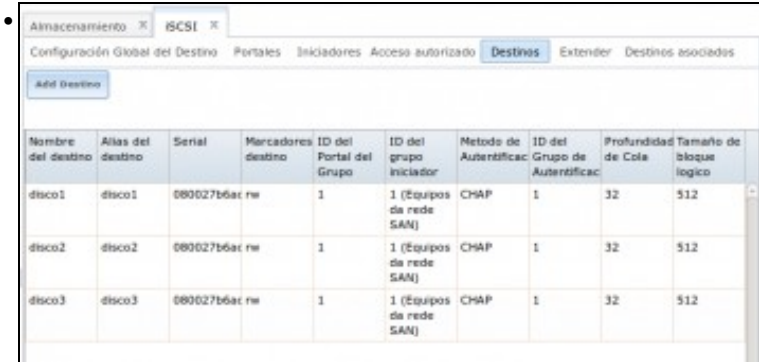

En **Destinos** tamén se segue mantendo a configuración iSCSI ...

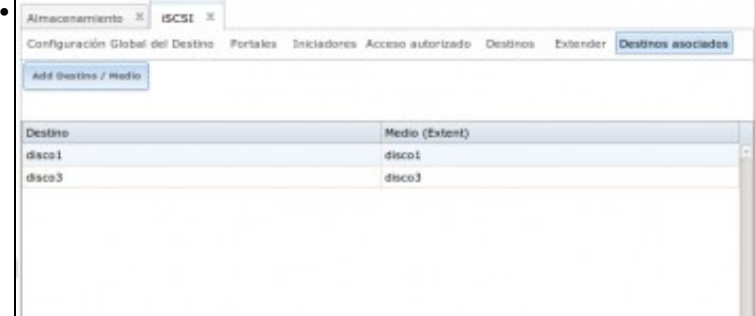

... en **Destinos asociados** tamén.

•

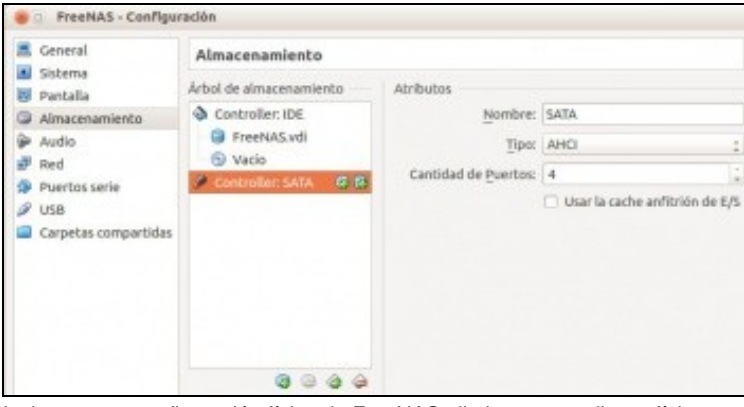

Incluso se na configuración física de FreeNAS eliminamos os discos físicos ...

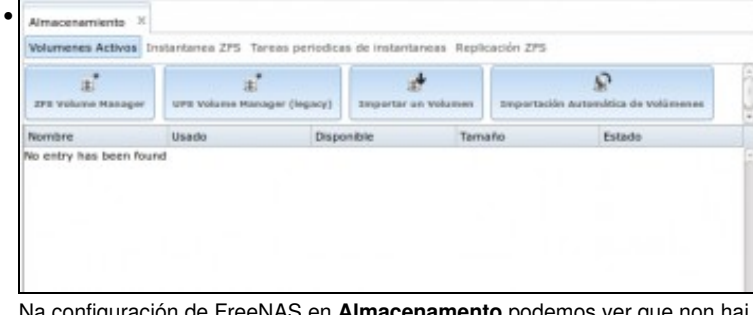

Na configuración de FreeNAS en **Almacenamento** podemos ver que non hai nin volumes creados nin ...

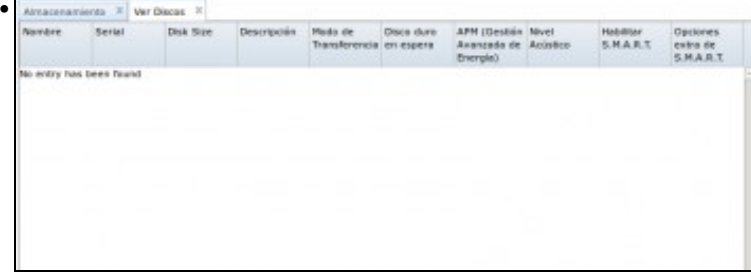

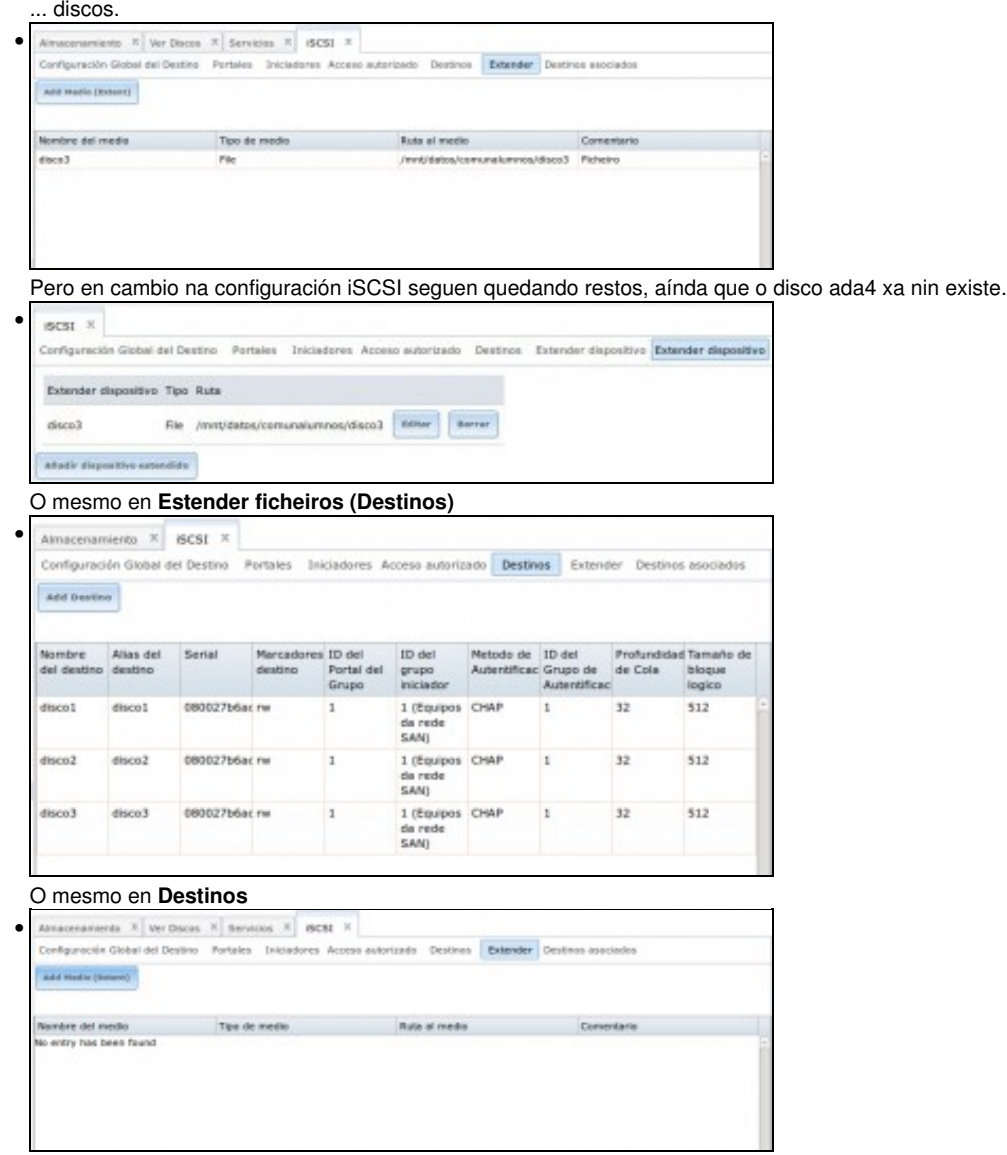

O que hai que facer e borrar todo o relativo a iSCSI se se desexa limpar a configuración dos dispositivos. Se non se desexa non é preciso limpar a configuración de Iniciadores, Portais e Acceso autorizados. Neste caso límpase a configuración de **Estender dispositivos** ...

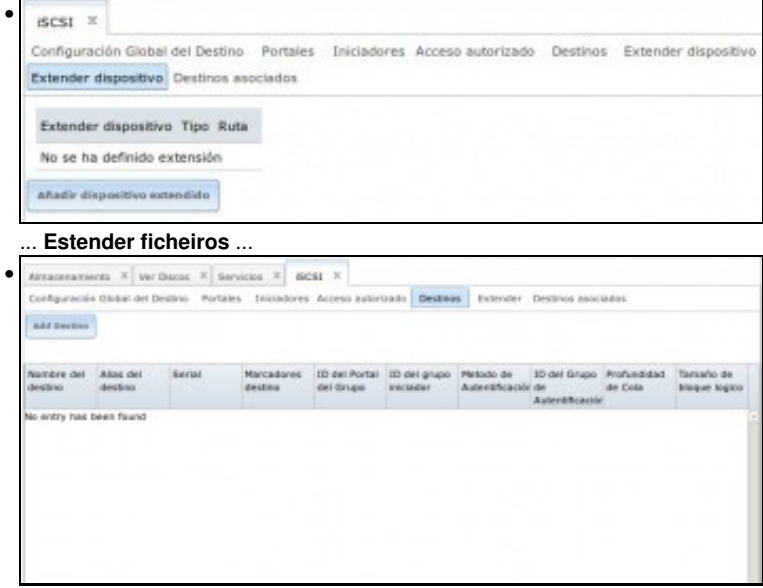

... **Destinos**

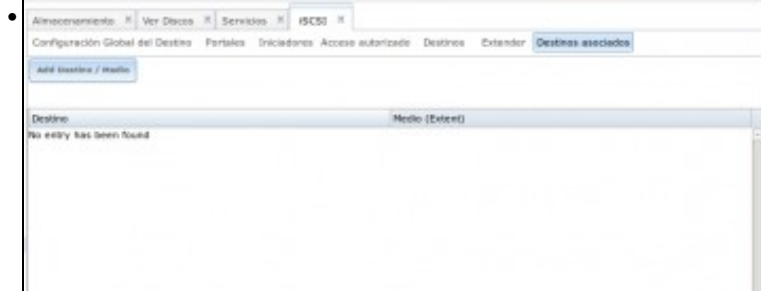

... e **Destinos asociados**.